# **MineMyText**

User Manual

Copyright: MineMyText.com, V1.0, 1 June 2015

# **What is MineMyText?**

MineMyText is a cloud app that allows to discover, quantify and visualize **topics** and **sentiments** in large collections of **unstructured text documents**.

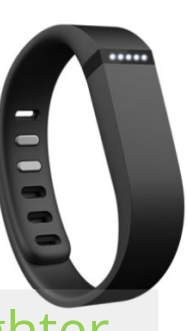

Sentiments **Exemplary Customer Review about a Fitbit Flex** 

- I bought this for my 14 year old daughter as a gift. She received it in July. It works **o**
- great she lost 6 pounds in 2 weeks. The Fitbit makes staying in shape easy. The **+**
- iPhone app works fine. **+**

**Birthday present Loosing weight Mobile app**

# **Algorithms**

#### Topic Modeling

The idea behind topic modeling is that words that co-occur together in similar contexts tend to have similar meanings. Hence, sets of highly co-occurring words (e.g., easy, intuitive, use) can be interpreted as topics (e.g., usability) and used to cluster documents into thematic categories.

Latent Dirichlet Allocation (LDA) is a popular topic modeling algorithm that is able to discover topics running through a large collection of documents and to annotate individual documents with topic labels. As an unsupervised machine learning algorithm LDA is purely data-driven and inductively infers topics from given texts — neither necessitating any manual labeling of documents, nor the existence of predefined categories.

#### Sentiment Analysis

Sentiment analysis deals with the quantitative measurement of opinion, attitude and subjectivity in texts.

The SentiStrength algorithm estimates the strength of positive and negative emotions expressed in short texts. SentiStrength follows a dictionary-based approach to sentiment analysis and, therefore, can operate in many different domains. Besides relying on a dictionary of words with human sentiment polarity and strength judgments, it also exploits other (non-lexical) information, such as, negation, booster words, idioms, emoticons or punctuation.

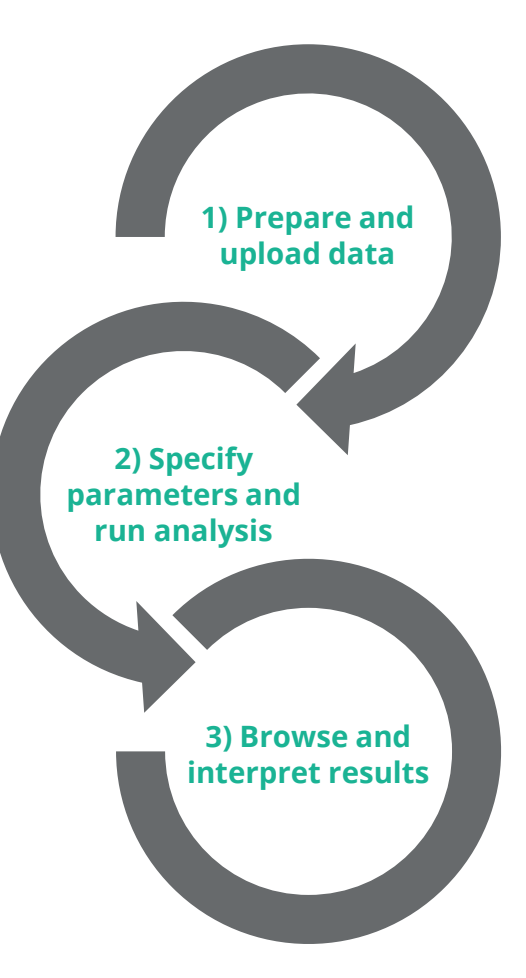

## **ONLY 3 STEPS**

# **Step 1 – Prepare and Upload**

MineMyText currently accepts two input formats.

- 1. XLSX: Microsoft Excel file with one document per row and the content and metadata in the columns
	- Mandatory text column: There must be a column labeled "text" containing the text to be analyzed
	- Optional date column: If your documents have timestamps, they have to be placed in a column labeled "date" and the column has to be formatted as a date datatype
	- Optional additional metadata: All other columns will be treated as metadata that can be used to filter and sort results
- 2. JSON: An array of JSON objects (one document per object), each with a "text" and "date" (YYYY-MM-DD) name/value pair. All other name/value pairs will be treated as additional metadata.

# **Step 1 – Prepare and Upload (contd.)**

XLSX Example

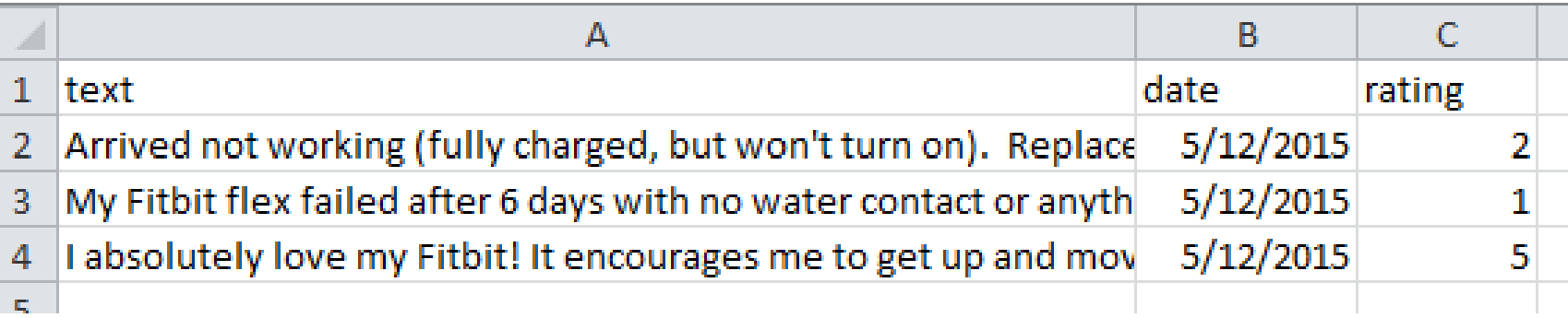

# **Step 1 – Prepare and Upload (contd.)**

### JSON Example

```
\mathbf{H}"date": "2015-05-12",
    "rating": 2.0,
    "text": "Arrived not working (fully charged, but won't turn on). Replacement on the way -
    will update once received."
λ,
Ŧ
    "date": "2015-05-12",
    "rating": 1.0,
    "text": "My Fitbit flex failed after 6 days with no water contact or anything! Now it only
    works when plugged in! No amount of flicks or resets will save it.."
λ,
Ŧ
    "date": "2015-05-12",
    "rating": 5.0,
    "text": "I absolutely love my Fitbit! It encourages me to get up and move around every day.
    My friend and I compete to see who can get the most steps."
λ,
\cdots
```
-1

# **Step 2 – Run Analysis**

### **Two sets of parameters have to be defined**

- Topic Modeling
	- **Number of topics**: Choosing an appropriate number of topics is crucial for getting good analysis results. Choosing too many topics can lead to many very similar topics; choosing too few topics unnecessarily constrains the exploratory potential of the method. The optimal number of topics also depends on the size and diversity of the corpus. Therefore, we advise to experiment with different topic numbers.
- **Natural Language Pre-Processing** 
	- The quality of the results also depends on the preprocessing options. Natural language typically contains a lot of noise that should be removed, e.g., through
		- Stopword filtering [\(http://en.wikipedia.org/wiki/Stop\\_words\)](http://en.wikipedia.org/wiki/Stop_words),
		- **Lemmatizing** ([http://en.wikipedia.org/wiki/Lemmatisation\)](http://en.wikipedia.org/wiki/Lemmatisation),
		- **Stemming** ([http://en.wikipedia.org/wiki/Stemming\)](http://en.wikipedia.org/wiki/Stemming), or
		- **Removing HTML tags and digits**.
- **Performing topic modeling on a large collection of documents** (10.000+) can take several minutes or even hours. Be patient, you will receive an e-mail when your analysis is done.

## **Step 3 –Interpret Results Project Overview**

What topics are people writing about?

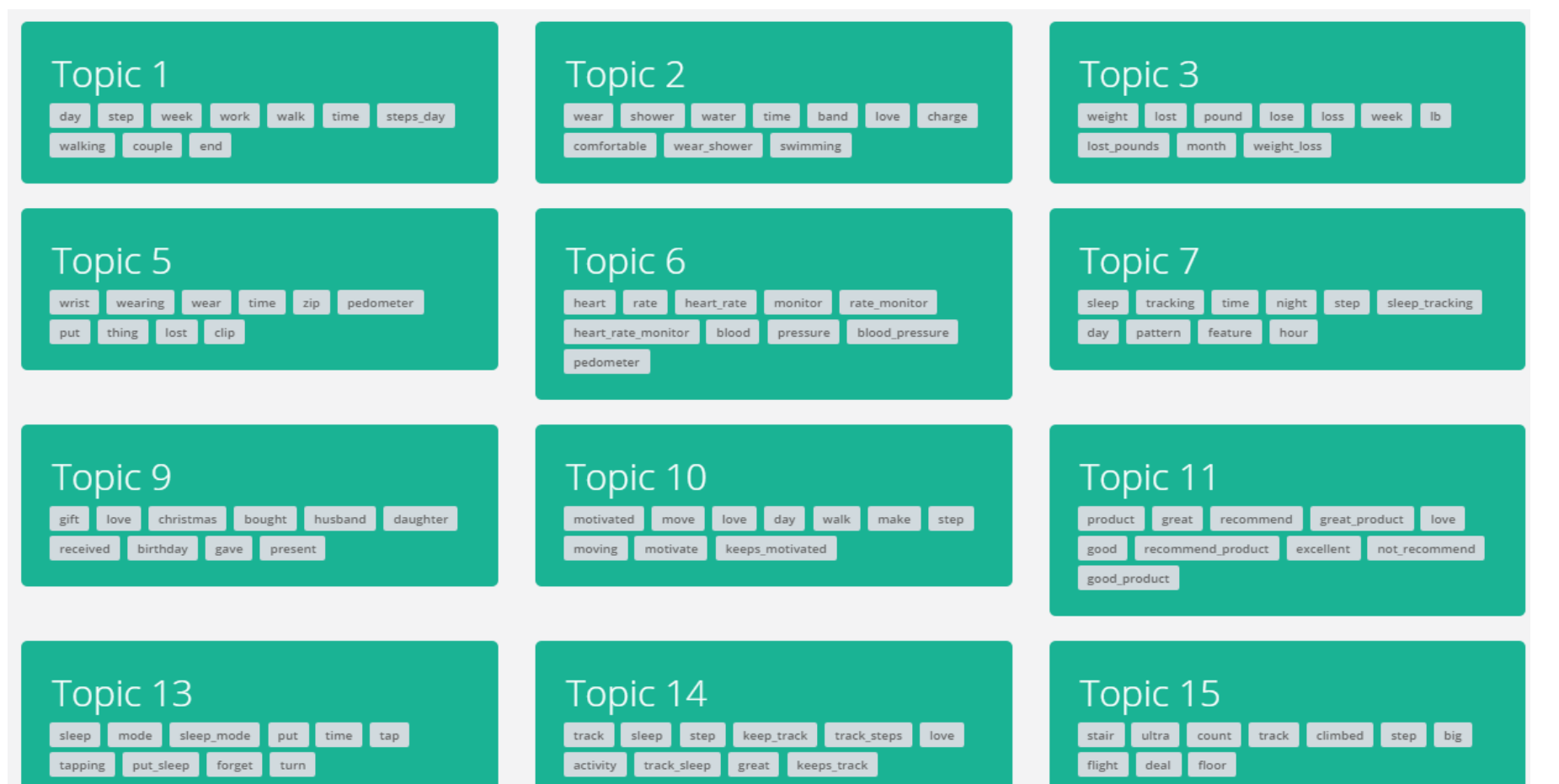

## **Step 3 –Interpret Results Project Overview**

How frequent are topics? How is the sentiment developing?

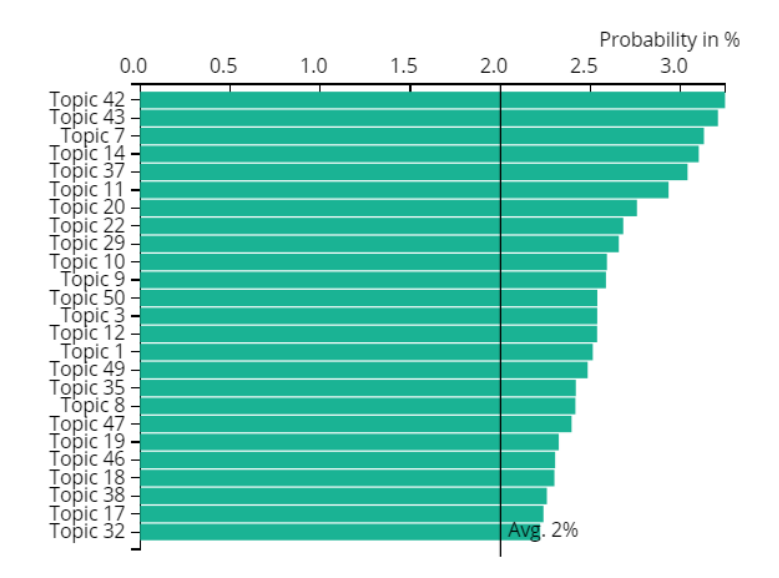

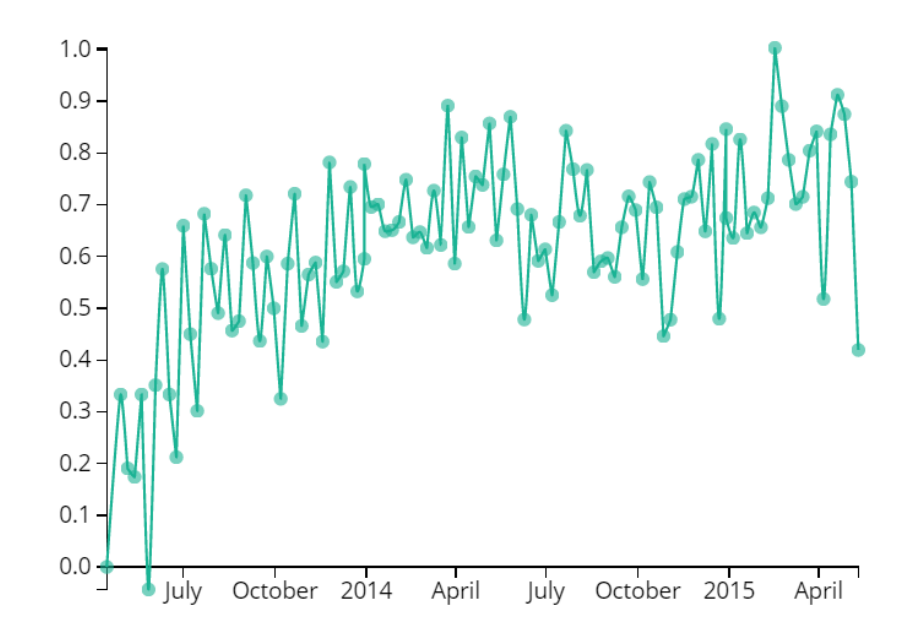

## **Step 3 –Interpret Results Topic Details**

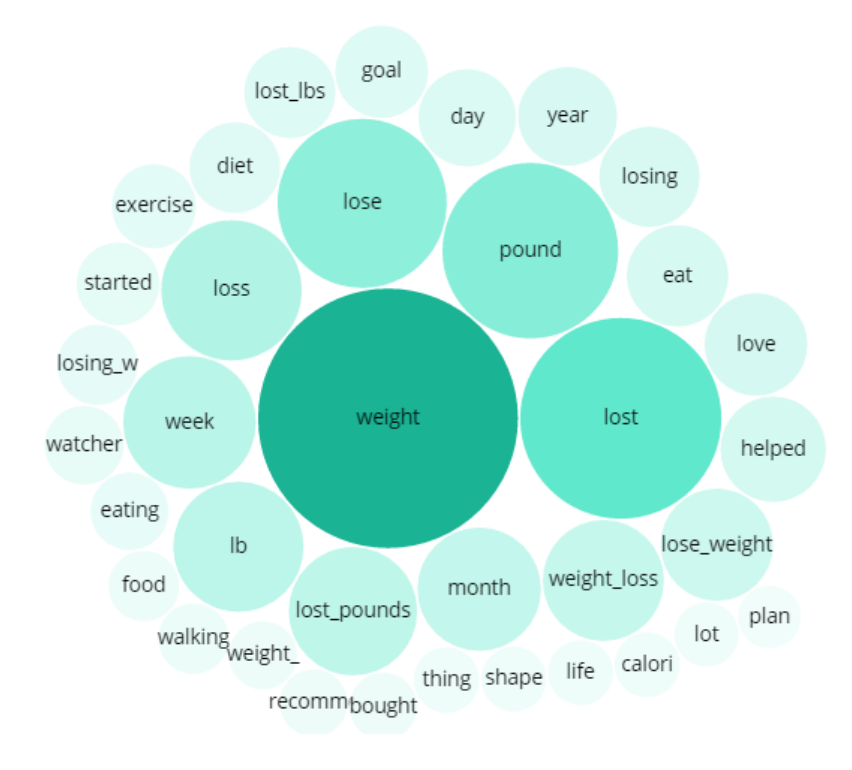

What is a given topic about? How is a topic developing over time?

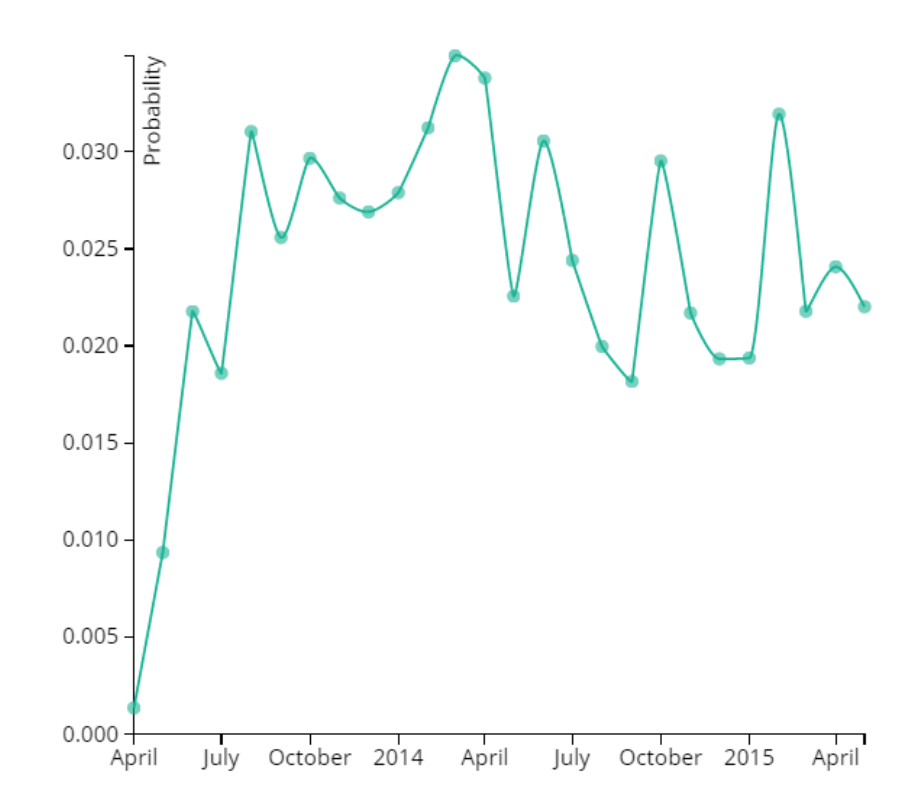

## **Step 3 –Interpret Results Topic Details**

#### Which documents are about a given topic?

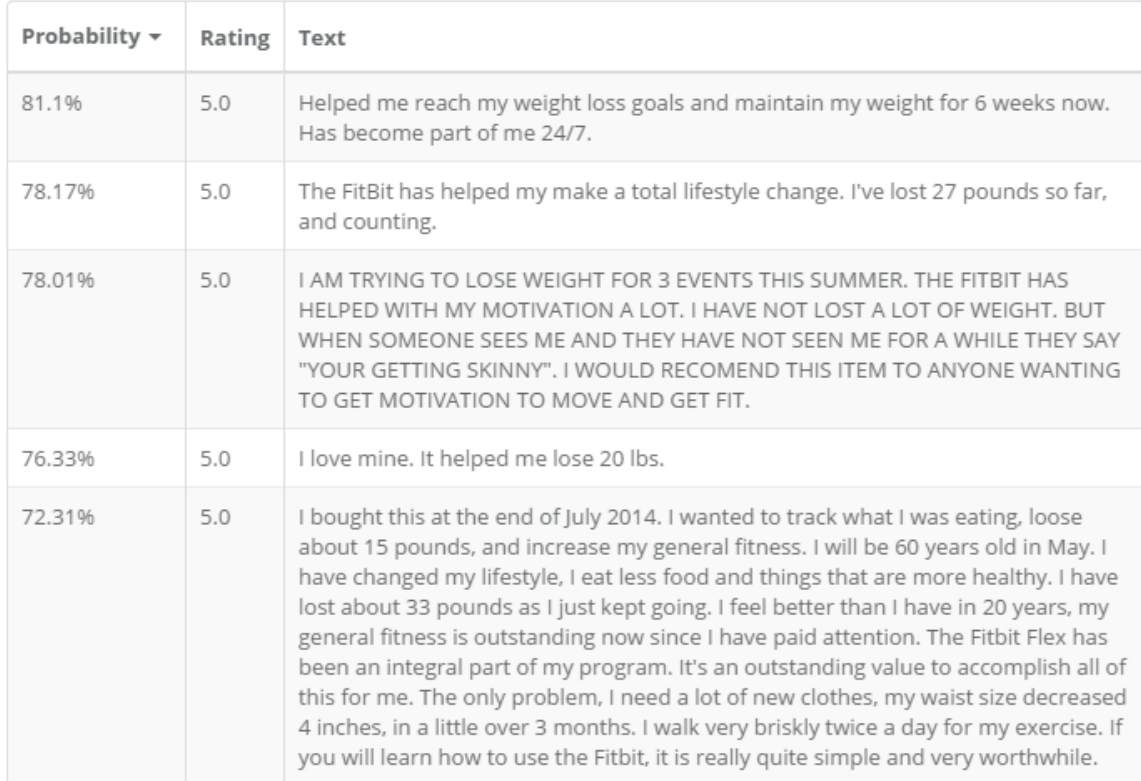

# **Click [here](https://app.minemytext.com/fitbit) to see MineMyText live**